# Updating Text and Links on the website

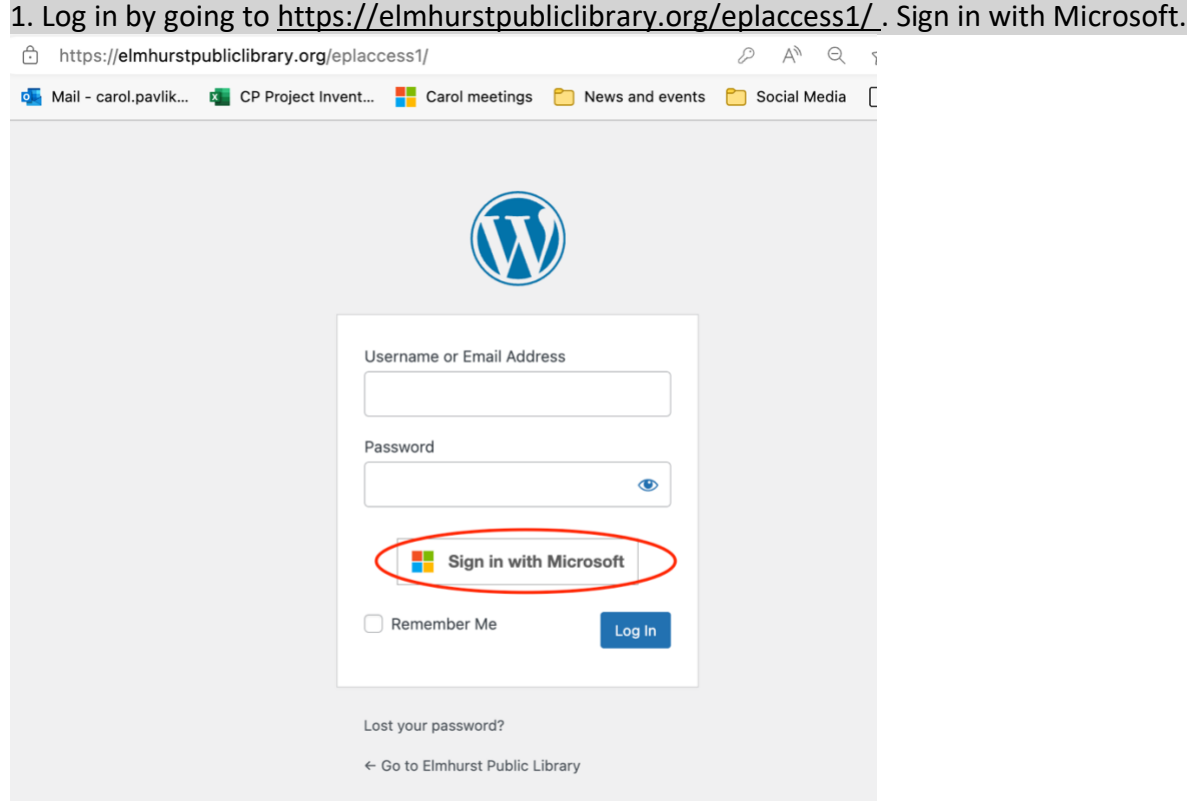

2. Paste in the URL of the page you want, or navigate to it on the website.

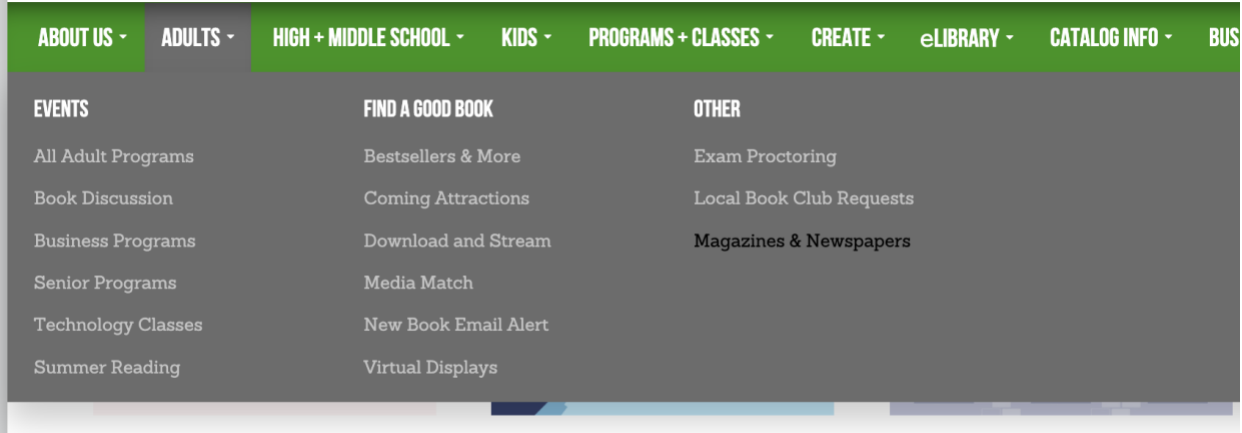

edit

### 3. In the black bar that goes across the top of that page, click "Edit Page."

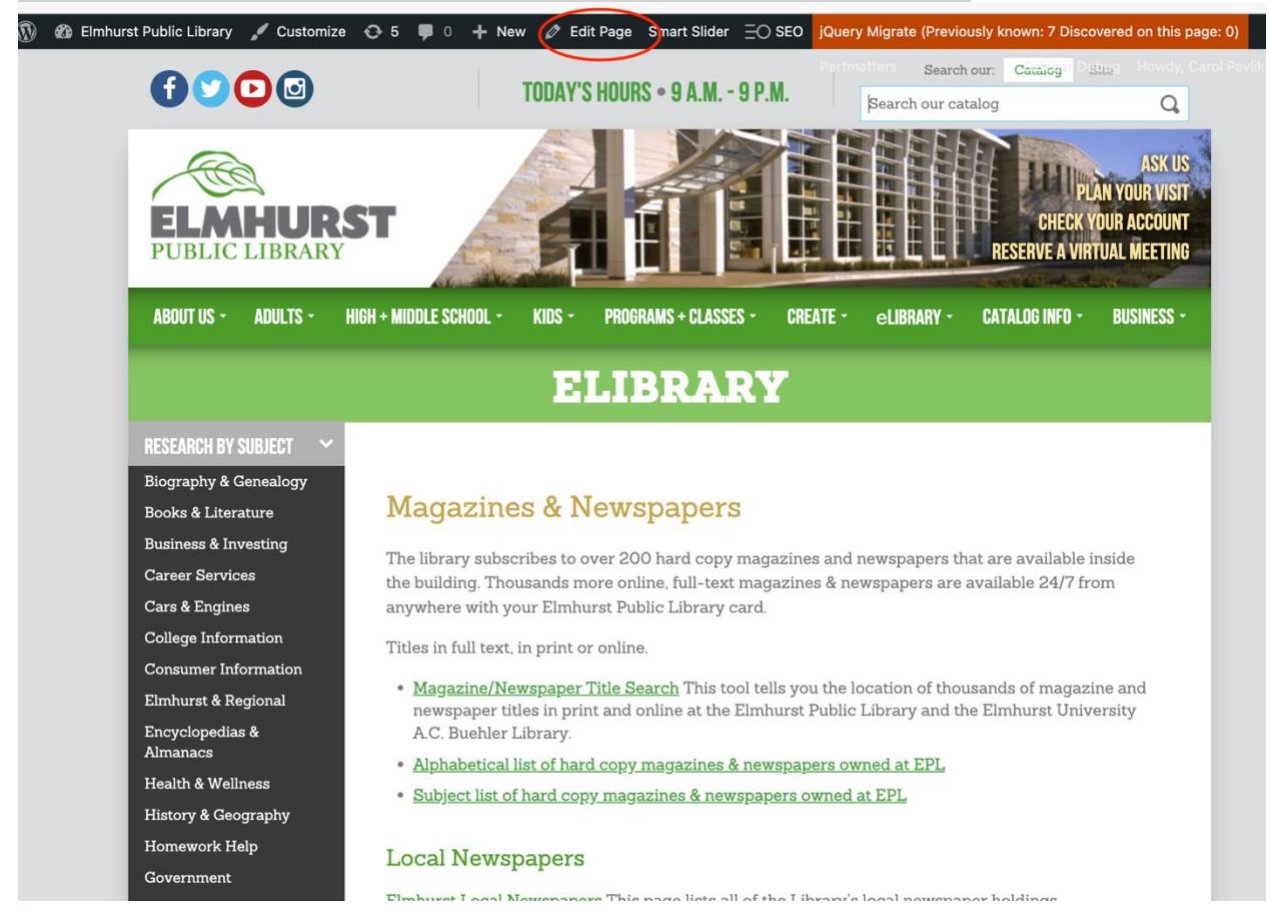

### 4. Make your edits in "Visual" mode.

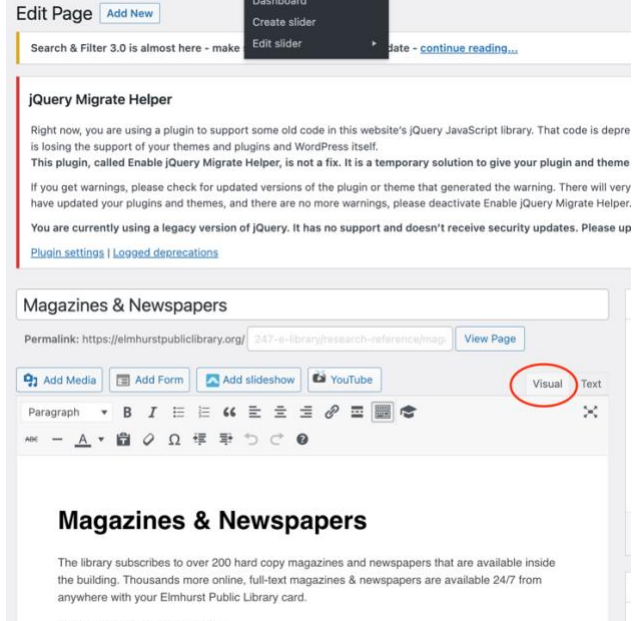

Titles in full text, in print or online.

# 5. Simply delete an old title or add your new title. **Magazines & Newspapers**

The library subscribes to over 200 hard copy magazines and newspapers that are available inside the building. Thousands more online, full-text magazines & newspapers are available 24/7 from anywhere with your Elmhurst Public Library card.

Titles in full text, in print or online.

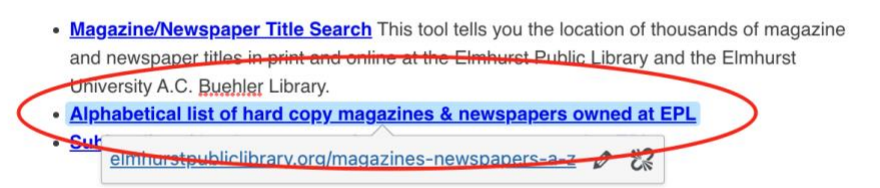

#### **Local Newspapers**

**Elmhurst Local Newspapers** This page lists all of the Library's local newspaper holdings.

### eMagazines

6. LINKS: To add or delete a hyperlink, go to the page you want to edit, and click on "Edit Page" (see step 3). Highlight the text you would like to edit. Use the link icon at the top tool bar, or the box that appears when you click on an active link. Add or edit the existing link.  $\begin{array}{ccc}\n\blacksquare & \blacksquare & \blacksquare & \blacksquare & \blacksquare & \blacksquare \\
\blacksquare & \blacksquare & \blacksquare & \blacksquare & \blacksquare & \blacksquare & \blacksquare \\
\blacksquare & \blacksquare & \blacksquare & \blacksquare & \blacksquare & \blacksquare & \blacksquare \\
\blacksquare & \blacksquare & \blacksquare & \blacksquare & \blacksquare & \blacksquare & \blacksquare \\
\blacksquare & \blacksquare & \blacksquare & \blacksquare & \blacksquare & \blacksquare & \blacksquare \\
\blacksquare & \blacksquare & \blacksquare & \blacksquare & \blacksquare & \blacksquare & \blacksquare \\
\blacksquare & \bl$  $A - \overline{v}$ 

# **Magazines & Newspapers**

The library subscribes to over 200 hard copy magazines and newspapers that are available inside the building. Thousands more online, full-text magazines & newspapers are available 24/7 from anywhere with your Elmhurst Public Library card.

Titles in full text, in print or online.

- . Magazine/Newspaper Title Search This tool tells you the location of thousands of magazine and newspaper titles in print and online at the Elmhurst Public Library and the Elmhurst University A.C. Buehler Library.
- . Alphabetical list of hard copy magazines & newspapers owned at EPL

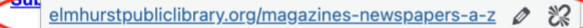

### **Local Newspapers**

**Elmhurst Local Newspapers** This page lists all of the Library's local newspaper holdings.

### eMagazines

eMagazines Love reading magazines? Try the Library's eMagazine collections and read them on your iPad, Android tablet, Mac or PC.

ANAULAHAHAHA

### 7. Click "Update" in the righthand sidebar to save your changes.

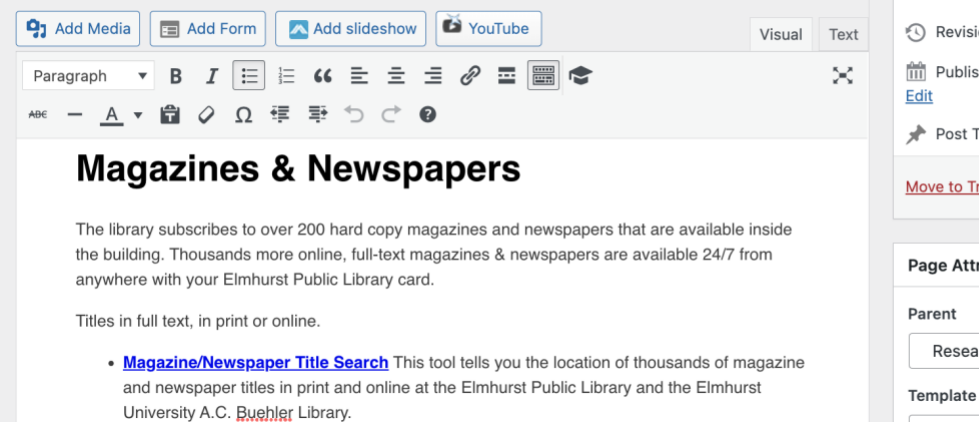

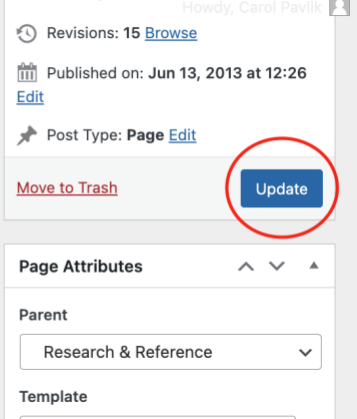

## 8. When you are done, check for any errors! Click "View Page" at the top; this will show you how the page will appear on the public side (but you are still signed in).

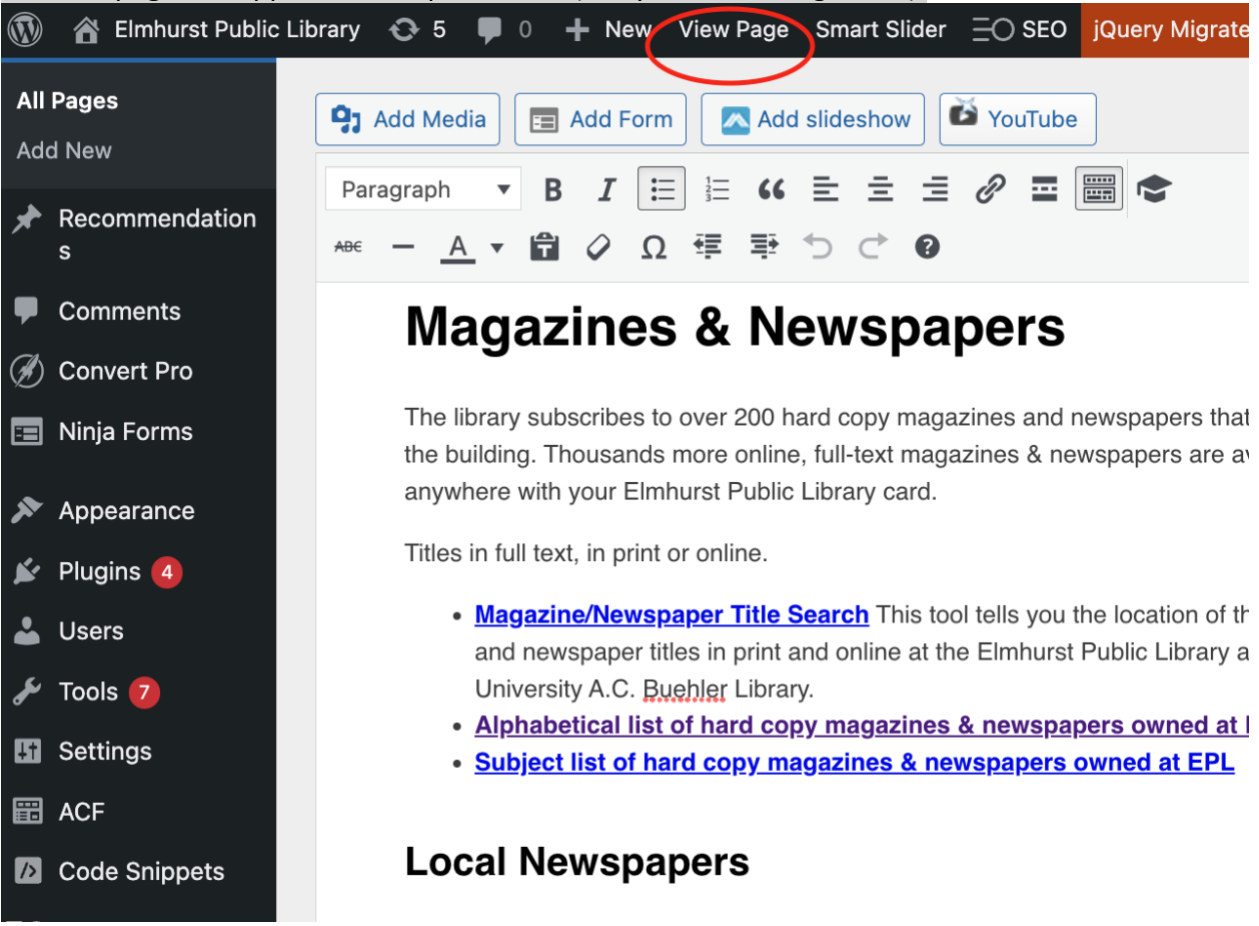

9. Check spelling and click on any link you edited to double-check that it works. When you're done, log out of Wordpress.

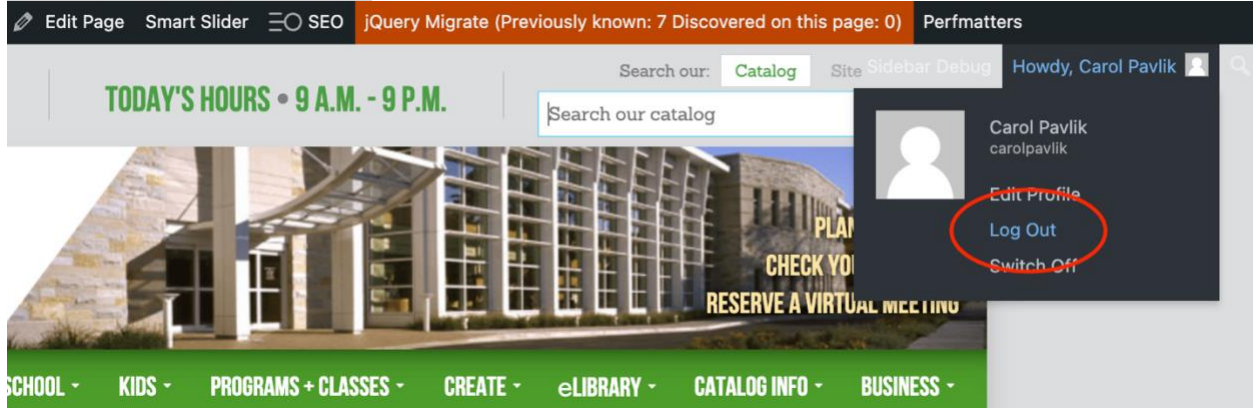